# MobApp – HTML, CSS, Javascript

#### Laurent Daverio, Olivier Hermant

Centre de recherche en informatique MINES Paris, Université PSL

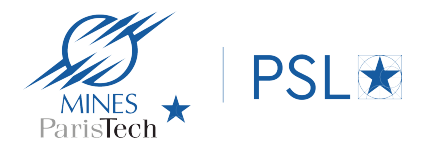

**KORKARYKERKER POLO** 

Plan

#### [1. XML](#page-2-0)

#### [2. HTML](#page-5-0)

[3. CSS](#page-13-0)

[4. JS](#page-17-0)

K ロ ▶ K @ ▶ K 할 ▶ K 할 ▶ | 할 | ⊙Q @

# <span id="page-2-0"></span>1. XML

K ロ K K d K K B K K B K X B K Y Q Q Q

XML - eXtensible Markup Language

Classification des espèces :

and the contract of the contract of the contract of the contract of the contract of the contract of the contract of the contract of the contract of the contract of the contract of the contract of the contract of the contra

```
<r`egne>
    <animal>
        ...
        <mammifère>
             ...
            <homoSapiens bras="2" jambes="2" ailes="0">
                 <formation>
                     <ingénieur ecole="mines">
                          ...
                     </ingénieur>
                     <faux-ingenieur ecole="X" />
                     <commercial />
                 </formation>
                 ...
            </homoSapiens>
        </mammif`ere>
    </animal>
    <végétal>
        ...
                                          KORK ERKER ADA ADA KORA
```
## XML – composition chimique

 $\blacktriangleright$  forme arborescente

- $\blacktriangleright$  tag/balise :  $\langle$ animal>
- $\triangleright$  balises ouvrantes (<animal>) doivent se fermer (</animal>)

 $\triangleright$  cas particulier : balises autofermantes "stériles" (<hec />)

 $\blacktriangleright$  les balises peuvent avoir

 $\blacktriangleright$  des attributs :

<homoSapiens bras="2" jambes="2" ailes="0">

KELK KØLK VELKEN EL 1990

 $\triangleright$  des descendants (si non autofermantes)

Organiser les informations.

# <span id="page-5-0"></span>2. HTML

K ロ K K d K K B K K B K X B K Y Q Q Q

# HTML : HyperText Markup Language

- Inventé en Europe (CERN)
- ▶ l'ancêtre de XML : mêmes principes
- $\triangleright$  pages web : avec des [liens hypertexte](https://minesparis.psl.eu)
- $\triangleright$  DÉMO: l'inspecteur de code de Firefox

**KORK ERKER ADAM ADA** 

Une page HTML assez minimale

```
<!doctype html>
<html lang="fr">
<head>
     <meta charset="utf-8" />
     <title>Page Vide</title>
</head>
<body>
     \langle -e^{-} \rangle Ceci est un commentaire dans une page vide \langle -e^{-} \rangle</body>
</html>
```
- ▶ séparation entre en-tête <head></head> (non affichée) et corps <br/>body></body>
- $\blacktriangleright$  [page\_[vide.html\]](page_vide.html)
- $\triangleright$  que l'on peut ouvrir dans un navigateur

## Quelques balises

 $\triangleright$  organisation du contenu en *divisions* 

<div>contenu</div>

 $\blacktriangleright$  et en paragraphes

 $$ 

 $\blacktriangleright$  passer à la ligne avec

 $\braket{br}$ 

 $\blacktriangleright$  les liens

<a href="URL">contenu</a>

K ロ ▶ K 個 ▶ K 할 ▶ K 할 ▶ 이 할 → 9 Q Q →

 $\blacktriangleright$  [page\_[div.html\]](page_div.html)

## D'autres balises

I liste non ordonnée (<ul>...</ul>) ou ordonnée  $({\langle} 01 \rangle \dots {\langle} 01 \rangle)$ 

 $\triangleright$  chaque item de la liste  $(\langle li \rangle \ldots \langle li \rangle)$ 

 $\triangleright$  un tableau à 5 lignes et 2 colonnes:

 $\langle$ table $\rangle$ 

 $\langle$ tr>  $\langle$ td>  $(1,1)$   $\langle$ /td>  $\langle$ td>  $(1,2)$   $\langle$ /td>  $\langle$ /tr>  $\langle \text{tr} \rangle$   $\langle \text{td} \rangle$   $(2,1)$   $\langle \text{td} \rangle$   $\langle \text{td} \rangle$   $(2,2)$   $\langle \text{td} \rangle$   $\langle \text{tr} \rangle$  $\langle$ tr>  $\langle$ td>  $(3,1)$   $\langle$ /td>  $\langle$ td>  $(3,2)$   $\langle$ /td>  $\langle$ /tr>  $\langle \text{tr} \rangle$   $\langle \text{td} \rangle$   $(4,1)$   $\langle \text{td} \rangle$   $\langle \text{td} \rangle$   $(4,2)$   $\langle \text{td} \rangle$   $\langle \text{td} \rangle$  $\langle \text{tr} \rangle \langle \text{td} \rangle$  (5,1)  $\langle \text{td} \rangle \langle \text{td} \rangle$  (5,2)  $\langle \text{td} \rangle \langle \text{td} \rangle$  $\langle$  /table>

**KORK ERKER ADAM ADA** 

 $\blacktriangleright$  [page\_[liste.html\]](page_liste.html)

 $\blacktriangleright$  les balises ne sont pas affichées. Caractères spéciaux :

- $\langle \leadsto \&$ lt:
- $>$   $\rightsquigarrow$  >  $\vdots \rightarrow$

## Le modèle client-serveur

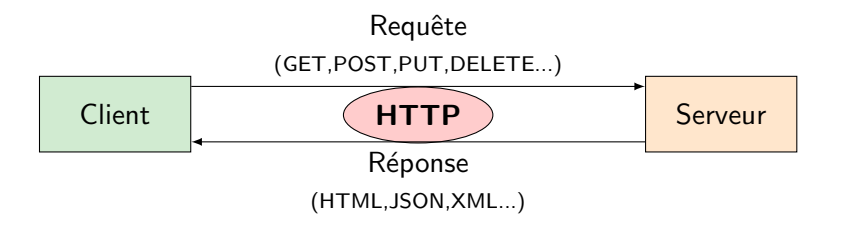

K □ ▶ K @ ▶ K 할 ▶ K 할 ▶ 이 할 → 9 Q @

## Le modèle client–serveur

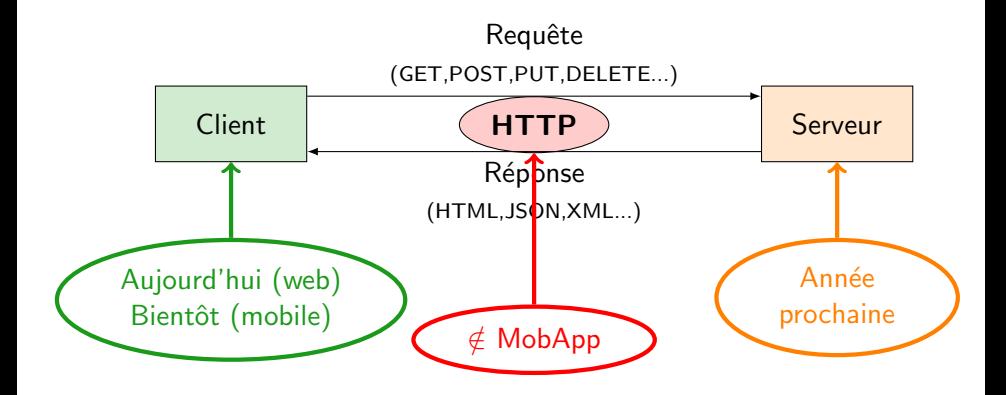

## Les formulaires

▶ comment envoyer des requêtes au serveur ?

- $\blacktriangleright$  la balise  $\langle form \rangle$  et ses attributs
	- $\triangleright$  method : restreint à GFT ou POST
	- $\triangleright$  action : l'URL où sera envoyée la requête
- $\blacktriangleright$  la balise  $\leq$ input $\geq$  et ses attributs
	- $\blacktriangleright$  type
	- ▶ name : le nom du paramètre de la requête
	- $\blacktriangleright$  value : sa valeur
- $\blacktriangleright$  la balise  $\langle$ button $\rangle$  et ses attributs
	- $\triangleright$  type (submit pour envoyer le formulaire)

**KORKARYKERKER POLO** 

- $\triangleright$  bien sûr, il faut un serveur en face
- $\blacktriangleright$  [page\_[formulaire.html\]](page_formulaire.html)

# <span id="page-13-0"></span>3. CSS

K ロ K K d K K B K K B K X A K K K G K C K

# CSS – Cascading Style Sheet

#### $\blacktriangleright$  l'attribut style

 $\blacktriangleright$  trop de propriétés pour les mentionner

 $\blacktriangleright$  schéma :

propriété : valeur;

**KORKARYKERKER POLO** 

### $\blacktriangleright$  [page\_[style.html\]](page_style.html)

▶ encombrant : factoriser dans le <head>, dans une balise de <style> où l'on référence

 $\blacktriangleright$  les balises ayant des identifiants (attribut id)

- $\blacktriangleright$  un certain type de balise
- $\triangleright$  une classe de balise (attribut class)
- $\blacktriangleright$  et bien d'autre choses...
- $\blacktriangleright$   $\lvert$  page css.html

Encore trop lourd

 $\triangleright$  mettre le CSS dans un fichier séparé

<link rel="stylesheet" href="style1.css">

K ロ ▶ K 레 ▶ K 코 ▶ K 코 ▶ 『코 │ ◆ 9 Q Q ↓

 $\blacktriangleright$   $[page\_CSS\_separee.html]$  $[page\_CSS\_separee.html]$ 

Encore trop lourd

 $\triangleright$  mettre le CSS dans un fichier séparé

```
<link rel="stylesheet" href="style1.css">
```
**KORK ERKER ADAM ADA** 

 $\blacktriangleright$  [page\_css\_[separee.html\]](page_css_separee.html)

 $\triangleright$  on peut mettre du style partout

- $\blacktriangleright$  fichier séparé, balise  $\langle$ style $\rangle$ , attribut des balises
- $\blacktriangleright$  gestion des priorités : oui. (Cascading)

# <span id="page-17-0"></span>4. JS

K ロ K K d K K B K K B K X A K K K G K C K

# Un bouton sans formulaire

 $\blacktriangleright$  mais qui réagit

 $\blacktriangleright$  [page\_[bouton.html\]](page_bouton.html)

KO K K Ø K K E K K E K V K K K K K K K K K

# Un bouton sans formulaire

- $\blacktriangleright$  mais qui réagit
- $\blacktriangleright$  [page\_[bouton.html\]](page_bouton.html)

#### JAVASCRIPT

K ロ ▶ K 個 ▶ K 할 ▶ K 할 ▶ 이 할 → 9 Q Q →

- $\blacktriangleright$  langage de programmation à part entière
- $\blacktriangleright$  rien à voir avec Java
- $\triangleright$  exécuté (interprété) localement, par le navigateur

# Un bouton sans formulaire

- $\blacktriangleright$  mais qui réagit
- $\blacktriangleright$  [page\_[bouton.html\]](page_bouton.html)

#### JAVASCRIPT

- $\blacktriangleright$  langage de programmation à part entière
- $\blacktriangleright$  rien à voir avec Java
- $\triangleright$  exécuté (interprété) localement, par le navigateur
- $\triangleright$  accès à tous les éléments du document, hiérarchiquement
	- ▶ DOM: Document Object Model
	- let aut = document.querySelector('#auteur')
		- In sélectionne la première balise <... id="auteur" ...>
		- $\triangleright$  # pour l'attribut id, autres manières possibles (liens avec CSS)
		- $\blacktriangleright$  représentation sous la forme d'un objet
	- $\blacktriangleright$  lire/modifier les attributs, les nœuds fils... Exemple:

aut.innerHTML='Olivier Hermant' aut.style.backgroundColor = 'red' aut.style.fontSize =  $'300\%'$ 

[page\_[auteur.html\]](page_auteur.html)

# Javascript rapide

**Industed in all non-** nous n'allons pas apprendre JS en 1h

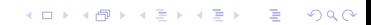

## Javascript rapide

 $\triangleright$  nous n'allons pas apprendre JS en 1h

 $\triangleright$  mais en 5 minutes :

 $\blacktriangleright$  déclarer une variable : let, sans le type

 $\blacktriangleright$  ; obligatoire si on ne change pas de ligne

 $\triangleright$  'une chaîne' et "une chaîne" sont valides

**KORK ERKER ADAM ADA** 

Séparer le JS du HTML : balise <script>

 $\blacktriangleright$  [page\_auteur\_[2.html\]](page_auteur_2.html)

### Javascript rapide

 $\triangleright$  nous n'allons pas apprendre JS en 1h

 $\triangleright$  mais en 5 minutes :

 $\blacktriangleright$  déclarer une variable : let, sans le type

 $\blacktriangleright$ ; obligatoire si on ne change pas de ligne

 $\triangleright$  'une chaîne' et "une chaîne" sont valides

**KORKARYKERKER POLO** 

- ▶ séparer le JS du HTML : balise <script>
- $\blacktriangleright$  [page\_auteur\_[2.html\]](page_auteur_2.html)
- $\triangleright$  on peut aussi faire des fichiers séparés, à inclure
- $\blacktriangleright$  [page\_auteur\_[3.html\]](page_auteur_3.html)

### JS et le modèle client–serveur

- $\blacktriangleright$  AJAX : Asynchronous JavaScript and XML
- $\blacktriangleright$  en JS :
	- $\triangleright$  envoi de la requête  $|\hat{a} \text{ moiti\'e } \hat{a}|$  la main]
	- In traitement de la réponse (une fois reçue) [automatisé]
	- $\triangleright$  mise à jour de la page  $|\hat{a}|$  la main
- $\blacktriangleright$  utilisation de librairies : aujourd'hui, aucune
	- ▶ par ordre chronologique : jQuery, Angular, Node
	- $\triangleright$  évolution vers dse frameworks complets (Vue, React)

4 0 > 4 4 + 4 = + 4 = + = + + 0 4 0 +

# Attribution dynamique de propriétés/code

- ► Le sélecteur des objets du DOM est document.querySelector()
- $\triangleright$  l'objet du DOM sélectionné a de nombreuses fonctions très utiles

**KORK ERKER ADAM ADA** 

 $\triangleright$  exemple :  $[page\_statique.html]$  $[page\_statique.html]$ 

 $\blacktriangleright$  usage double lecture/écriture

# Attribution dynamique de propriétés/code

- ► Le sélecteur des objets du DOM est document.querySelector()
- $\triangleright$  l'objet du DOM sélectionné a de nombreuses fonctions très utiles
- $\triangleright$  exemple :  $[p \text{age\_statique.html}]$

 $\blacktriangleright$  usage double lecture/écriture

 $\triangleright$  ne plus coder en dur l'appel à changer() dans l'attribut onClick:

**KORKARYKERKER POLO** 

 $\blacktriangleright$  [page\_[dyn.html\]](page_dyn.html)

# Attribution dynamique de propriétés/code

- ► Le sélecteur des objets du DOM est document.querySelector()
- $\triangleright$  l'objet du DOM sélectionné a de nombreuses fonctions très utiles
- $\triangleright$  exemple :  $[p \text{age\_statique.html}]$

 $\blacktriangleright$  usage double lecture/écriture

 $\triangleright$  ne plus coder en dur l'appel à changer() dans l'attribut onClick:

 $\blacktriangleright$  [page\_[dyn.html\]](page_dyn.html)

 $\triangleright$  addBehavior affecte une **fonction** à la propriété onclick

4 0 > 4 4 + 4 = + 4 = + = + + 0 4 0 +

- $\triangleright$  Possible uniquement quand le document est déjà chargé
	- $\blacktriangleright$  retarder l'appel à addBehavior
	- **P** enregistrer addBehavior comme callback

## Faire des requêtes

 $\blacktriangleright$  avec fetch : assez complexe

 $\triangleright$  on vous a simplifié la tâche avec simplerequest. js

K ロ ▶ K 個 ▶ K 할 ▶ K 할 ▶ 이 할 → 9 Q Q →

 $\blacktriangleright$  utiliser la fonction req

▶ format de retour : JSON (standard)

 $\blacktriangleright$  enregistrer une fonction de callback

- $\triangleright$  en charge de la mise à jour de la page
- $\triangleright$  en fonction de la réponse reçue
- $\blacktriangleright$  ... quand elle sera reçue

 $\blacktriangleright$   $\lvert$  page\_requete.html

Outils de base pour développer avec HTML, CSS, JS

- In bon éditeur (e.g. vscode)
- $\triangleright$  inspecteur de code  $\&$  outils développeur des navigateurs

K ロ ▶ K 個 ▶ K 할 ▶ K 할 ▶ 이 할 → 9 Q Q →